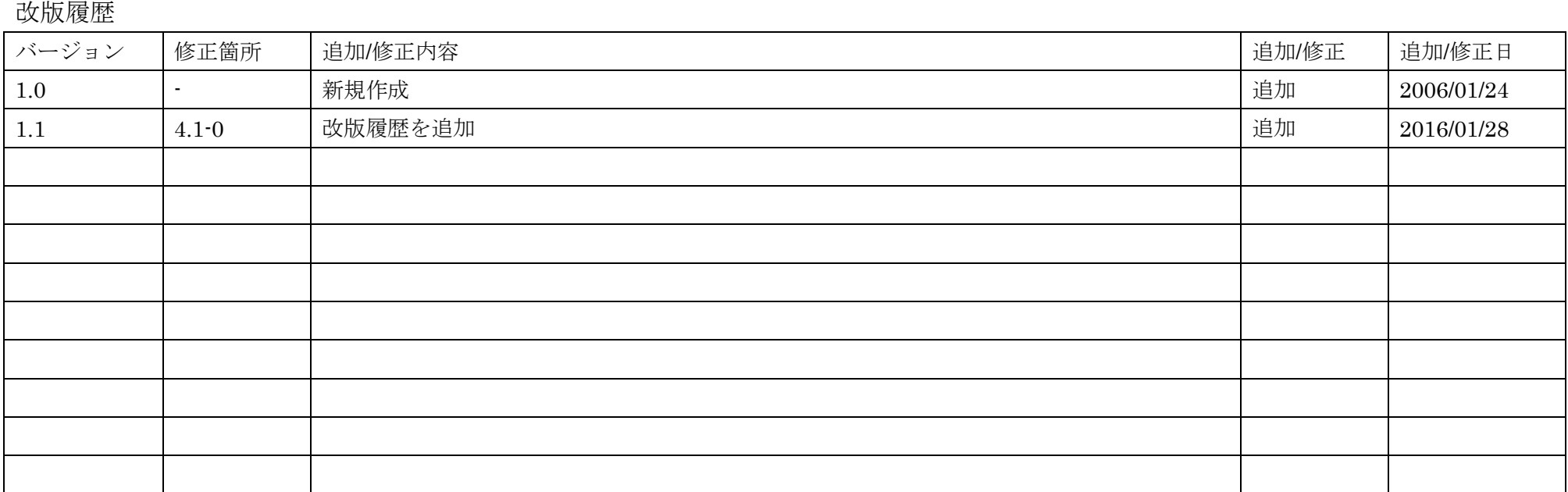

電子入札コアシステム V4工事調達操作マニュアルー受注者編ー

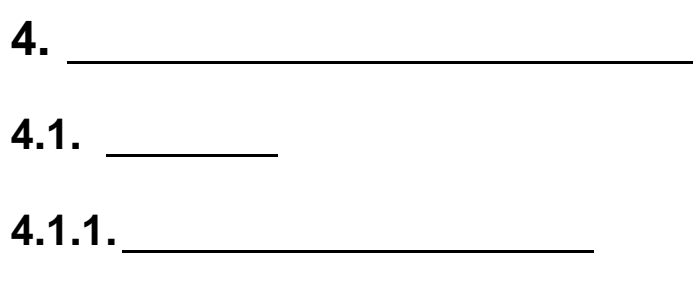

4.1.1.1.

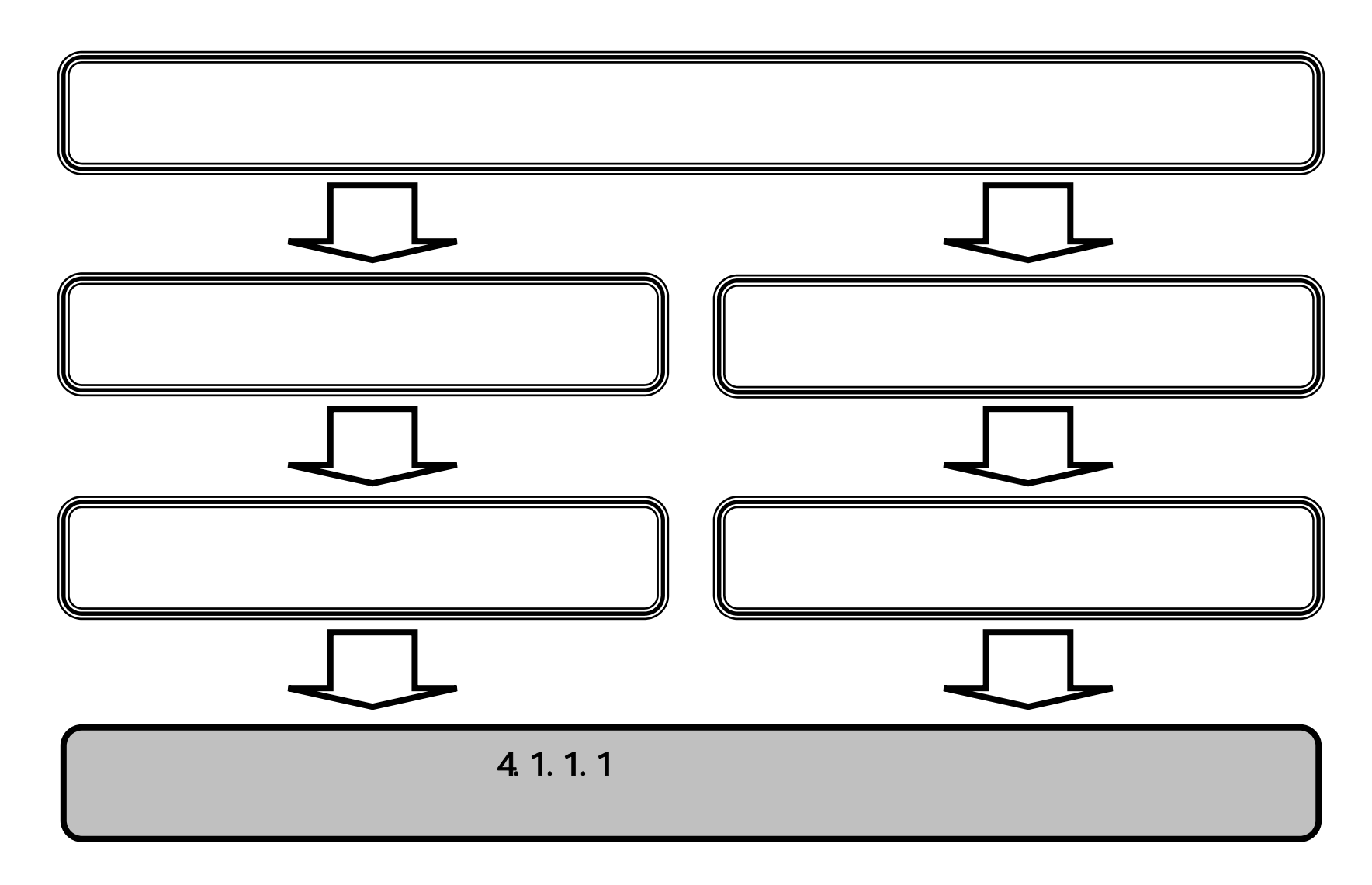

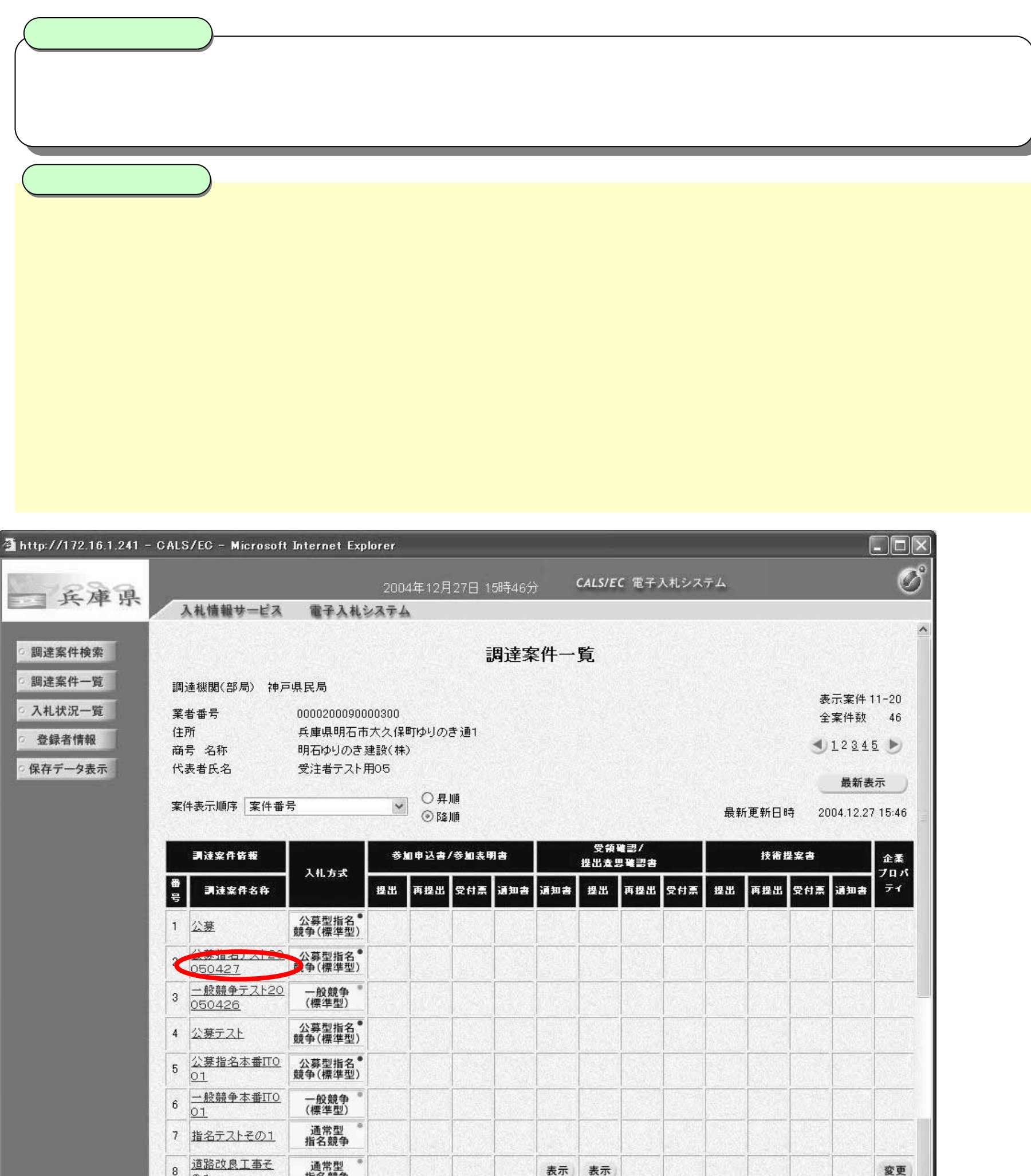

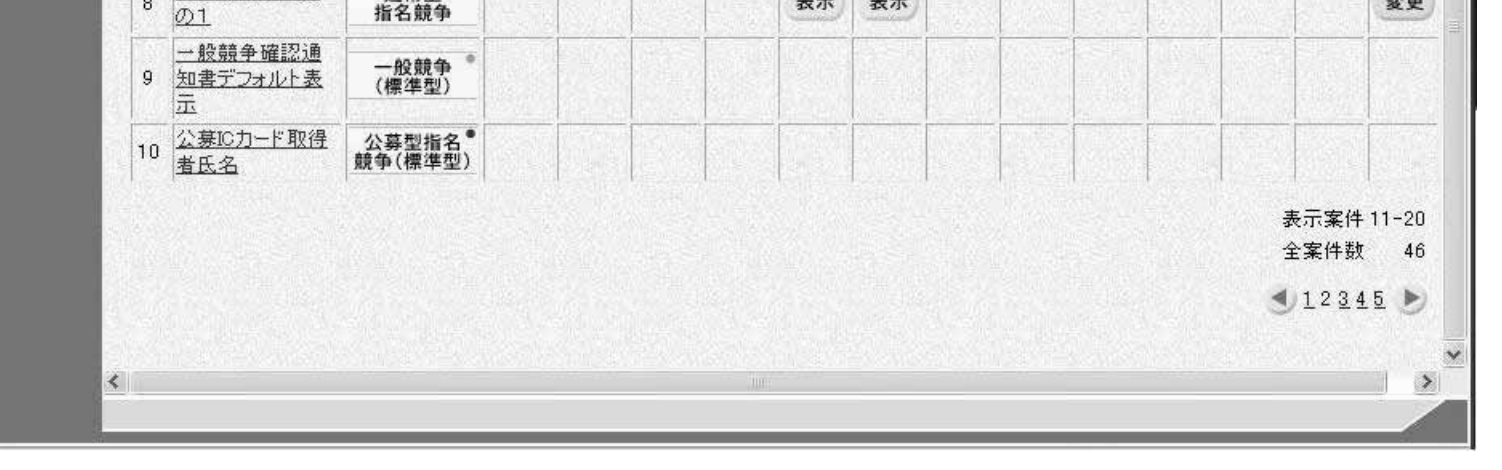

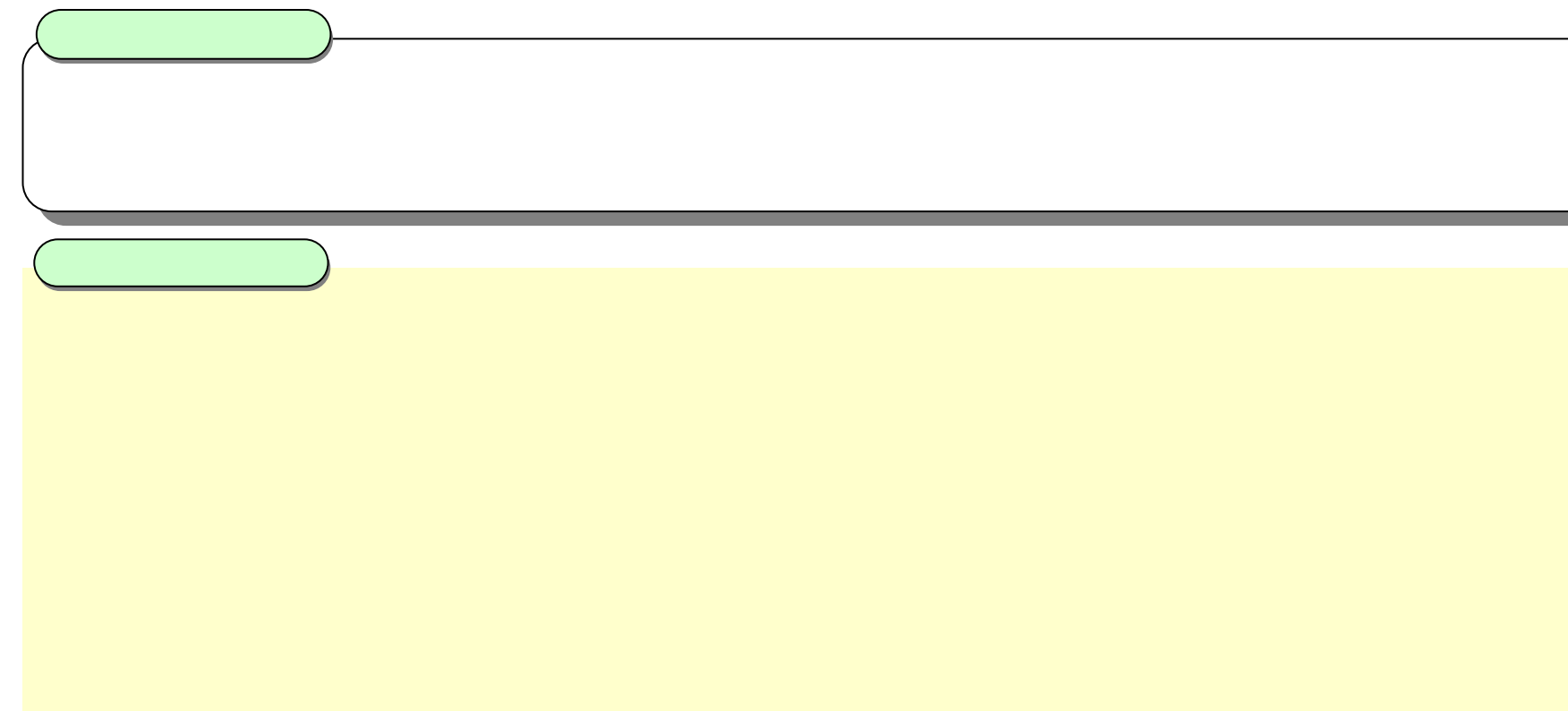

## http://172.16.1.241 - CALS/EC - Microsoft Internet Explorer

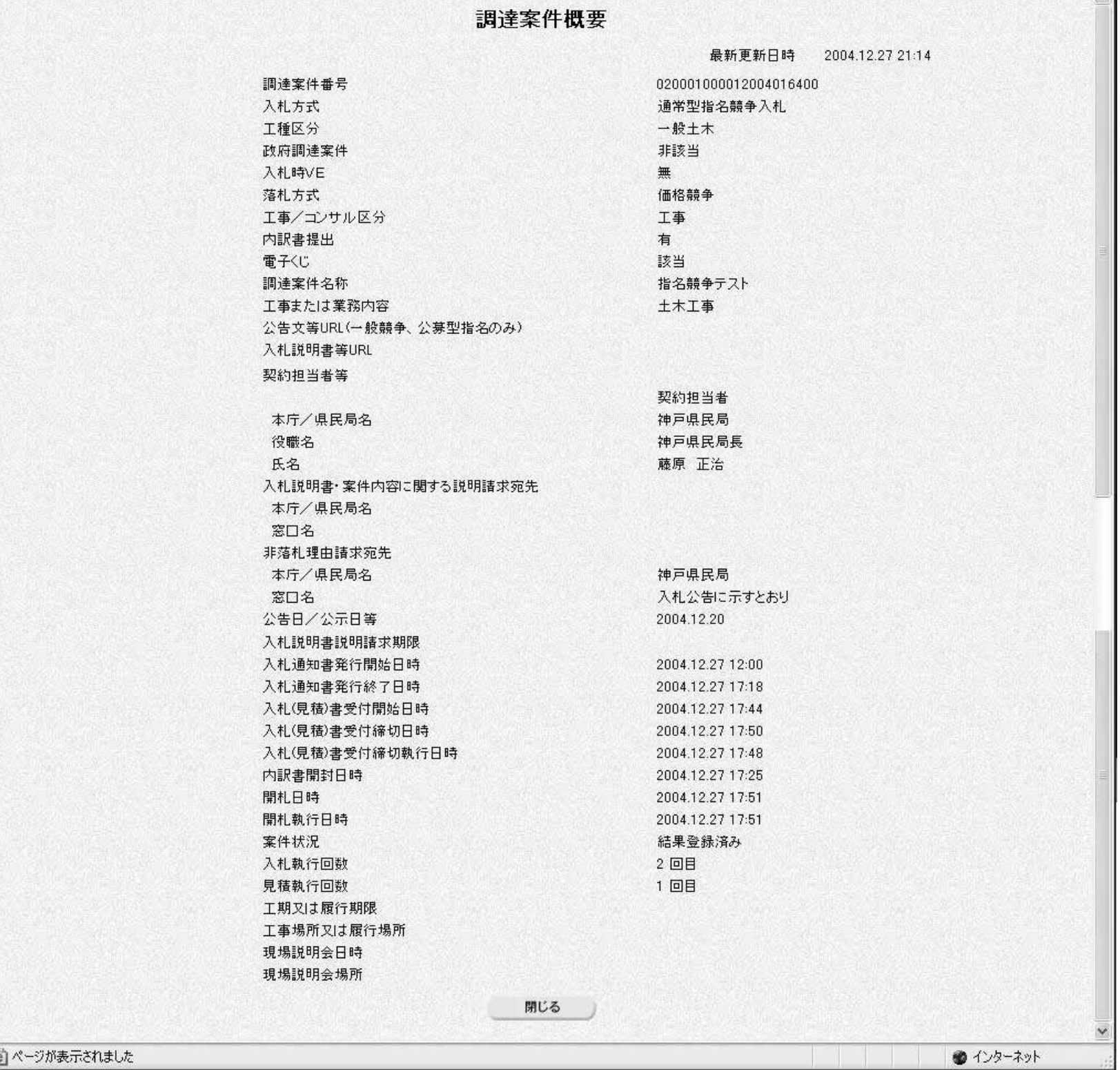

 $\Box$ d $\times$ 

**4.1.2.** 企業プロパティ変更の流れ

4.1.2.1. 企業プロパティを変更するには?

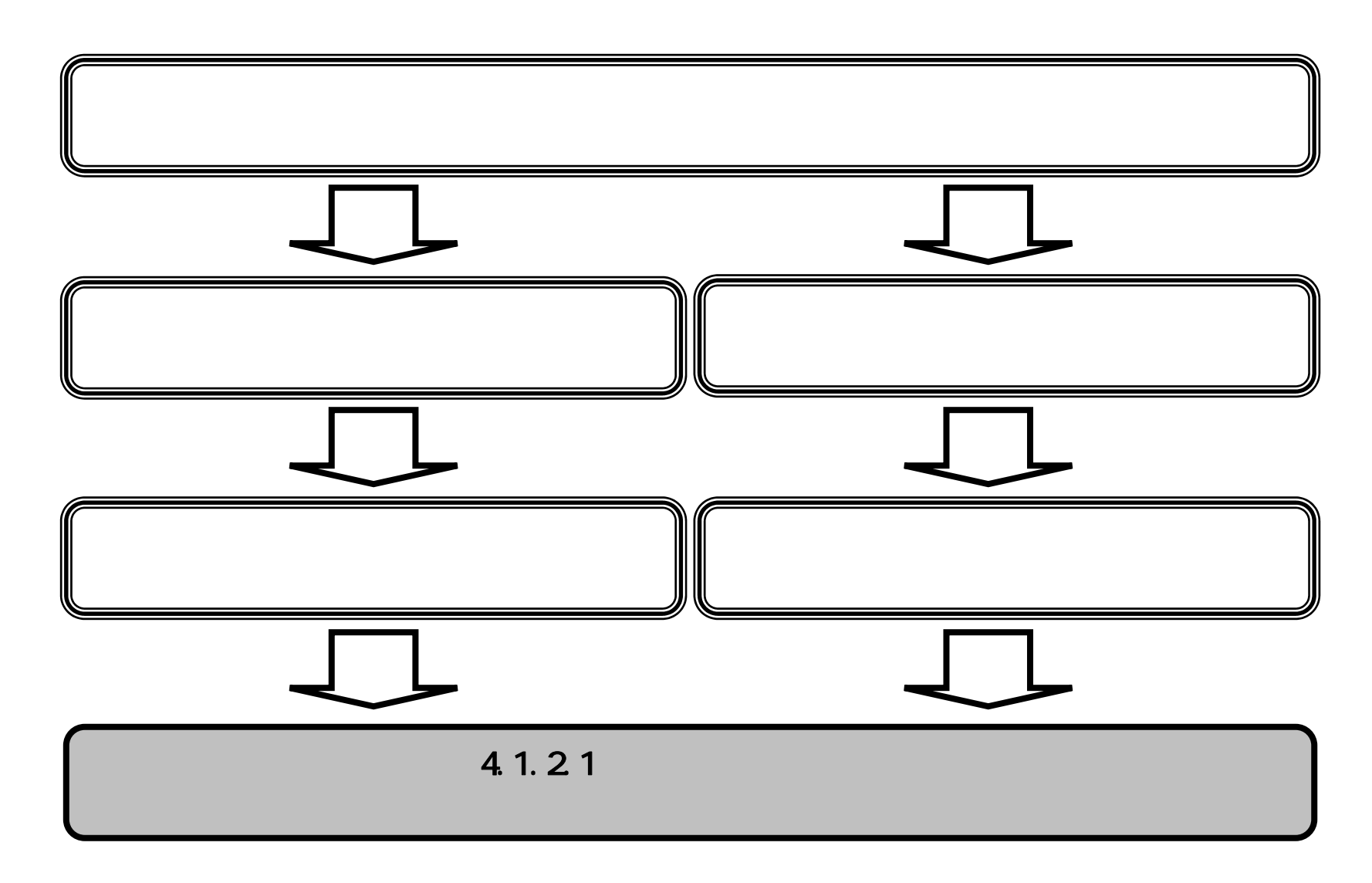

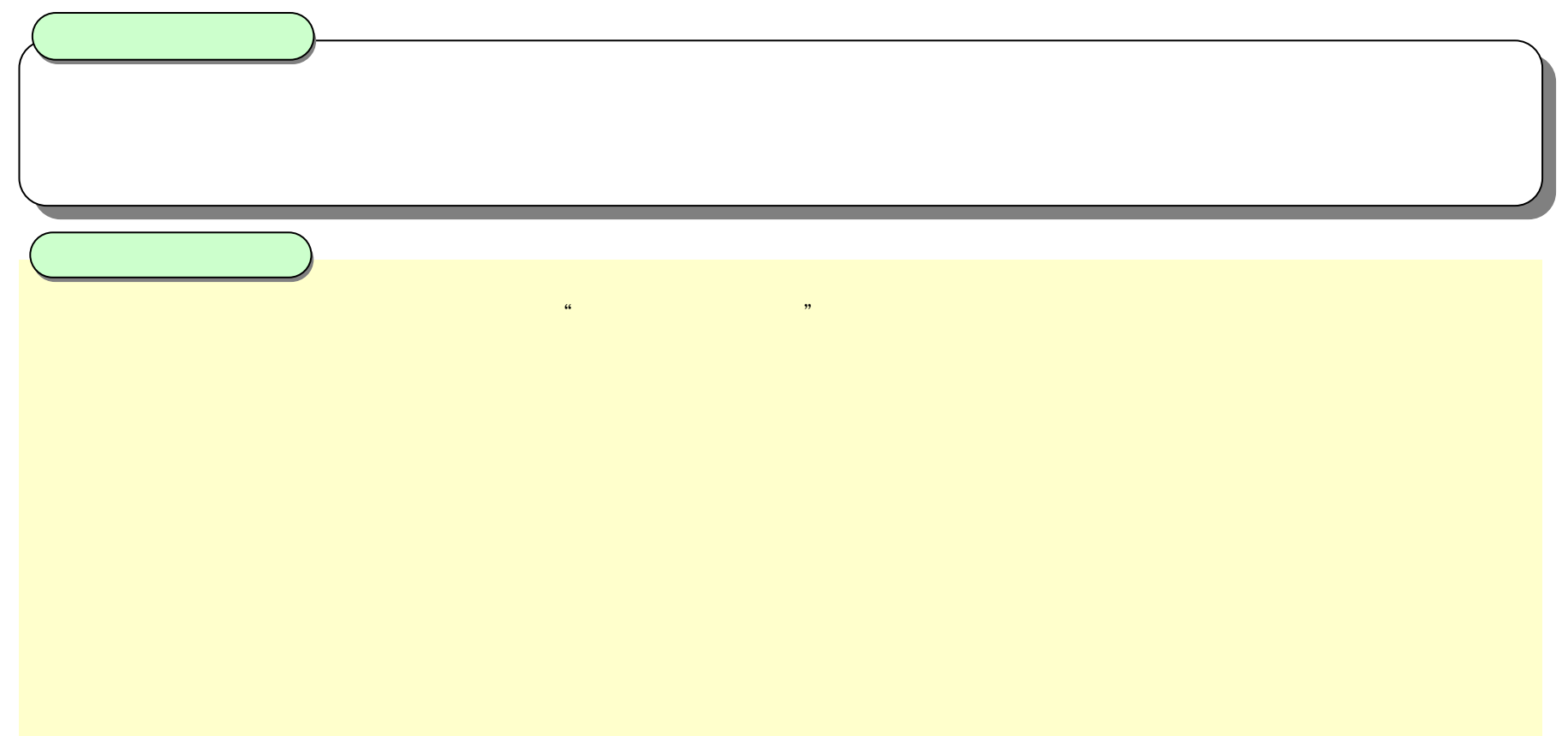

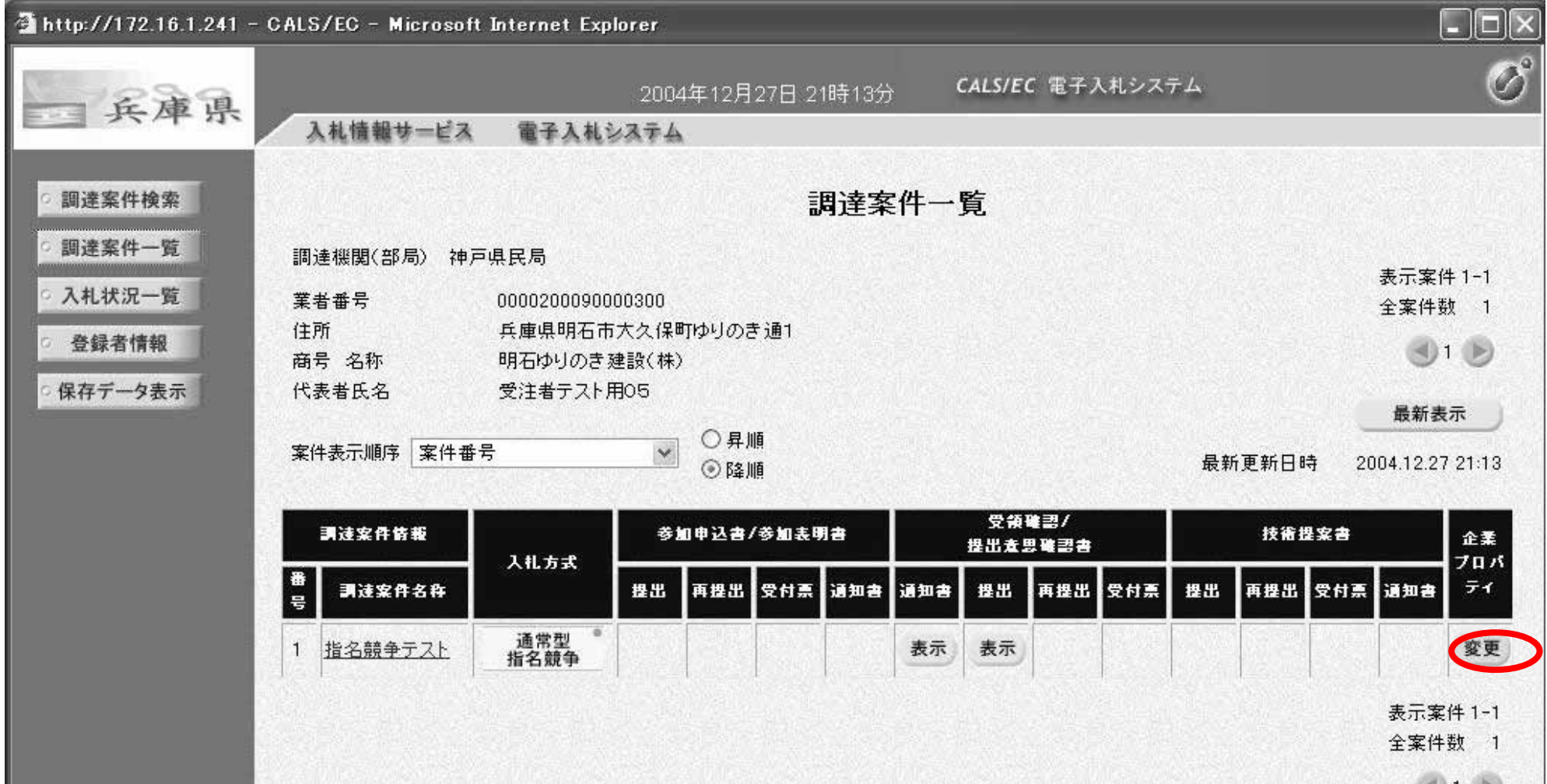

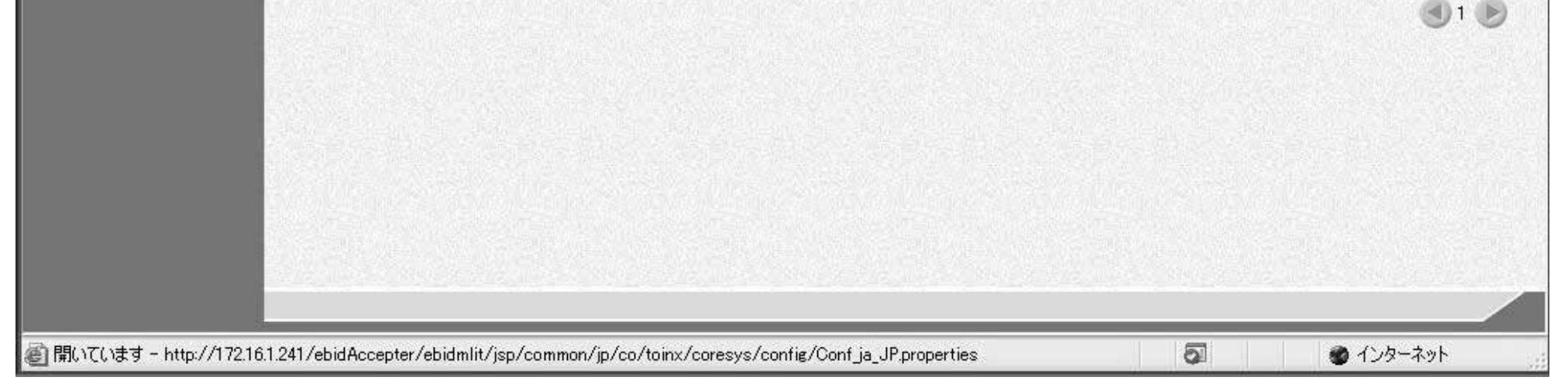

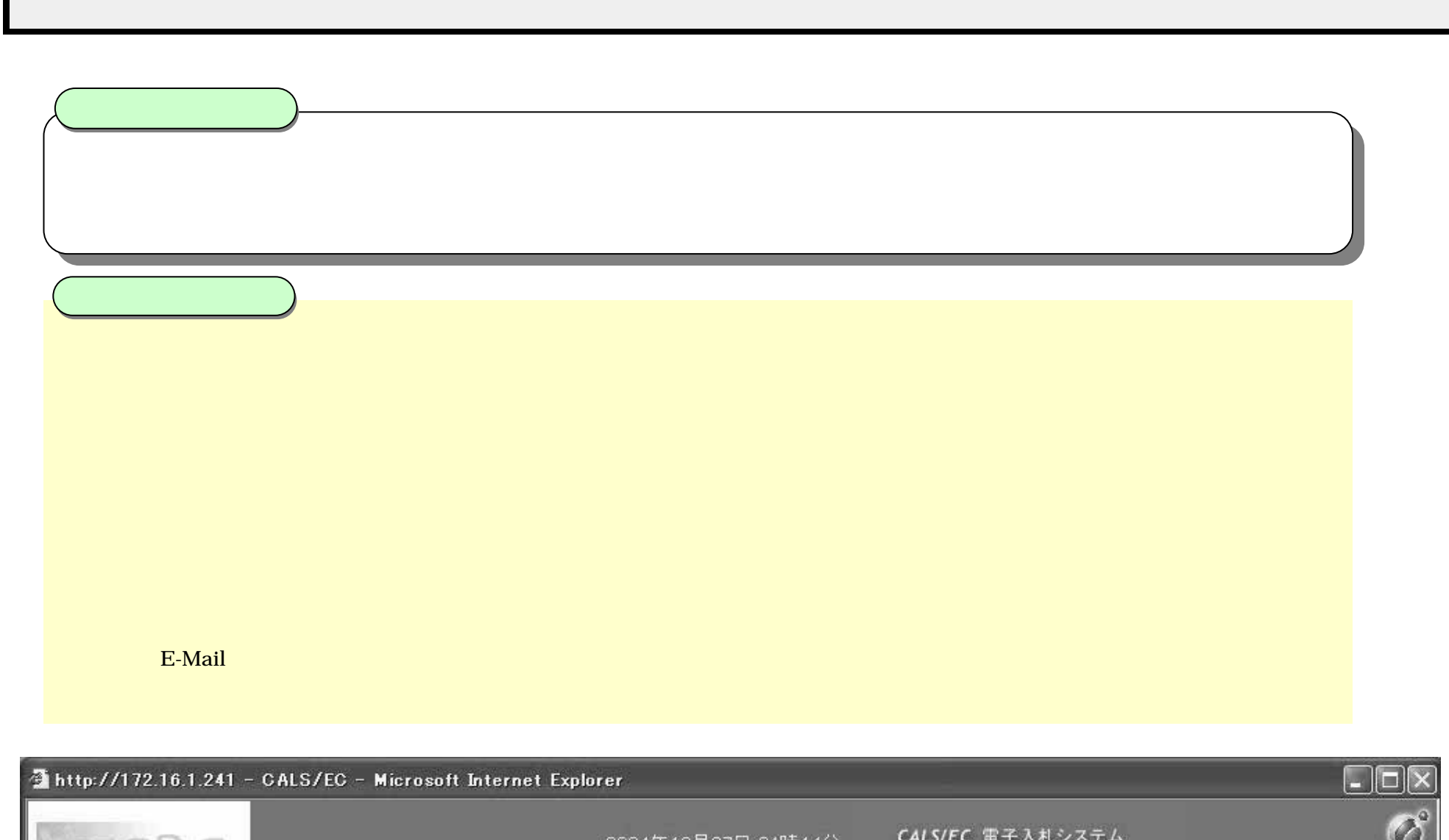

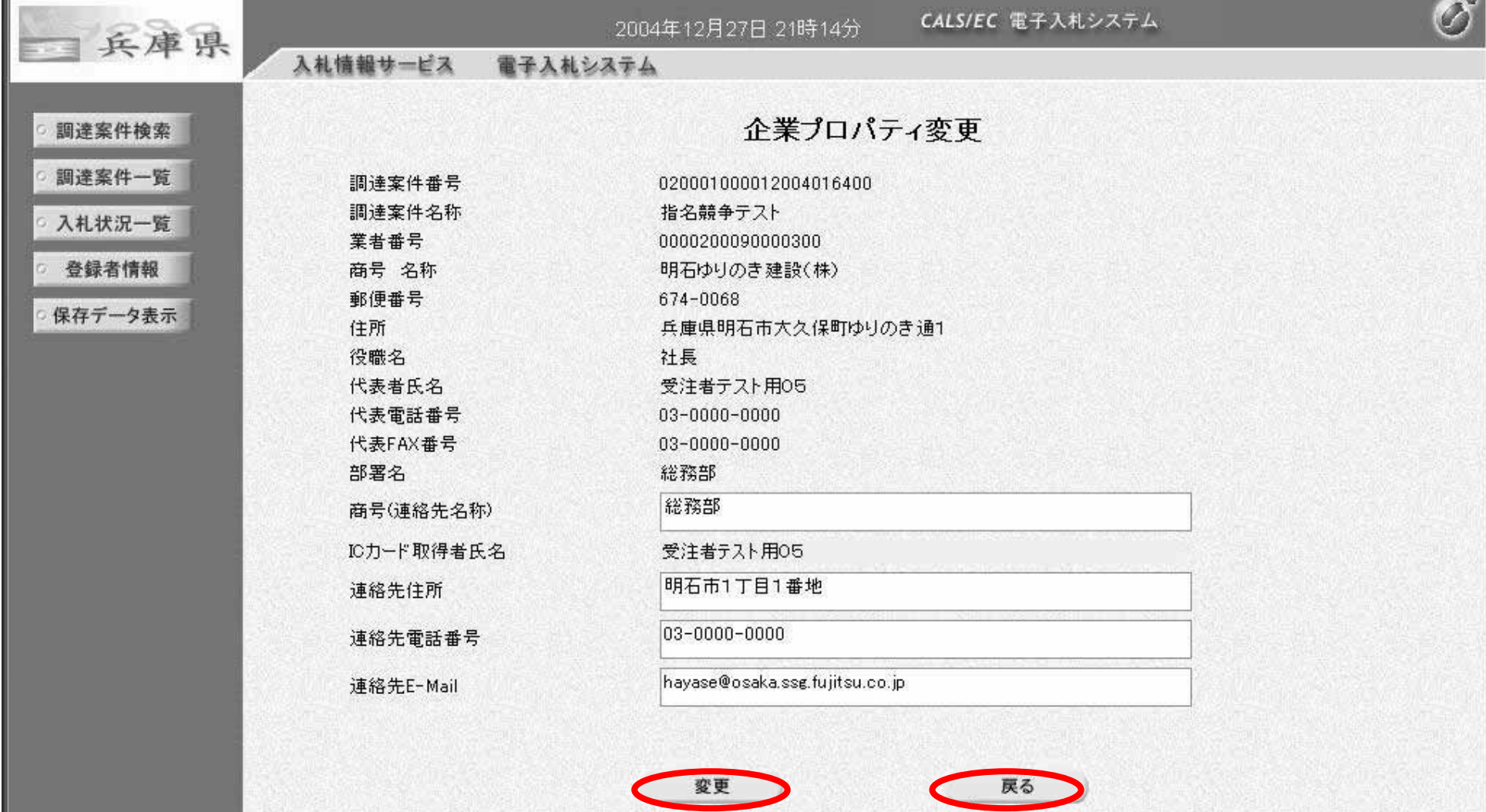

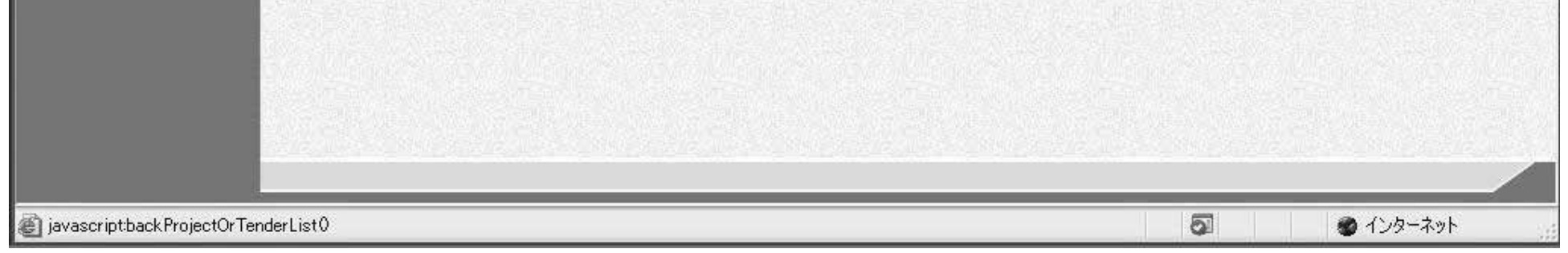

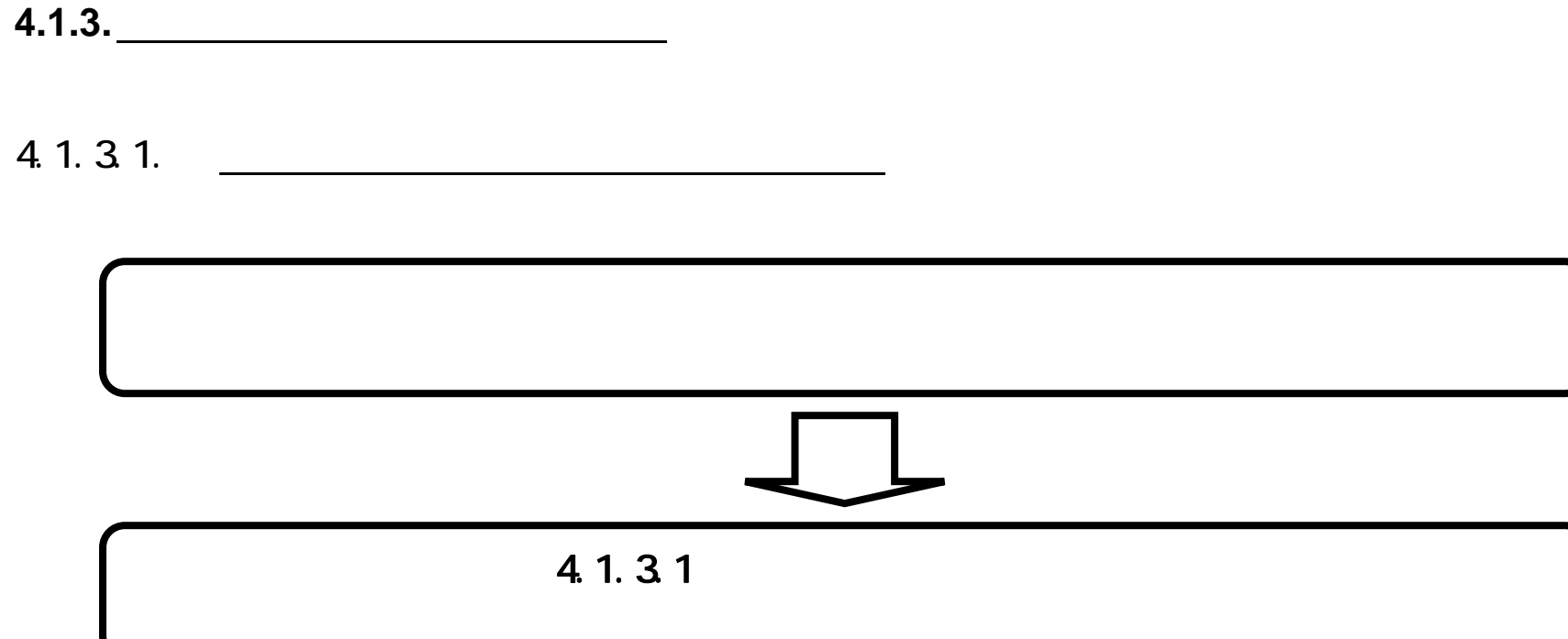

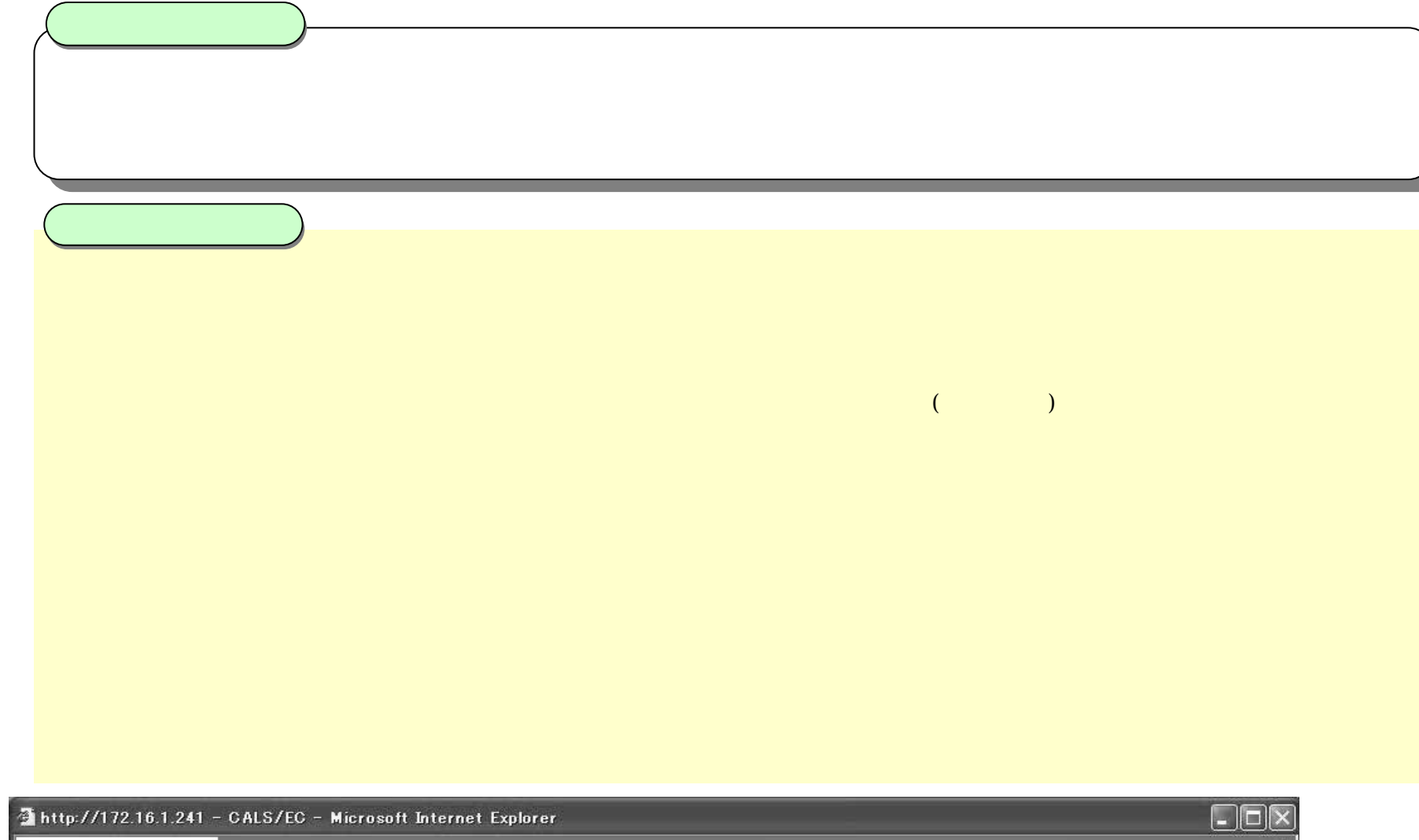

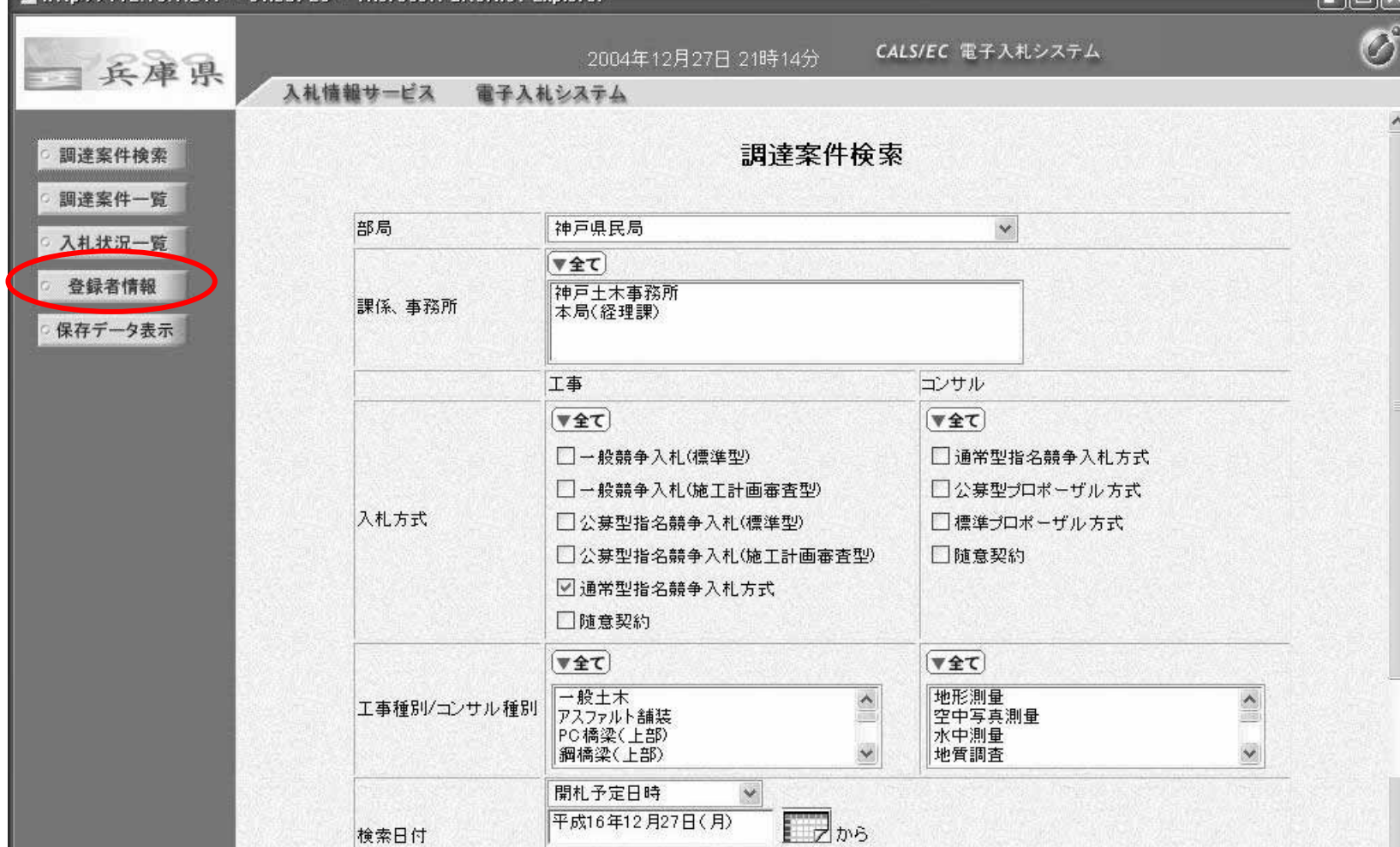

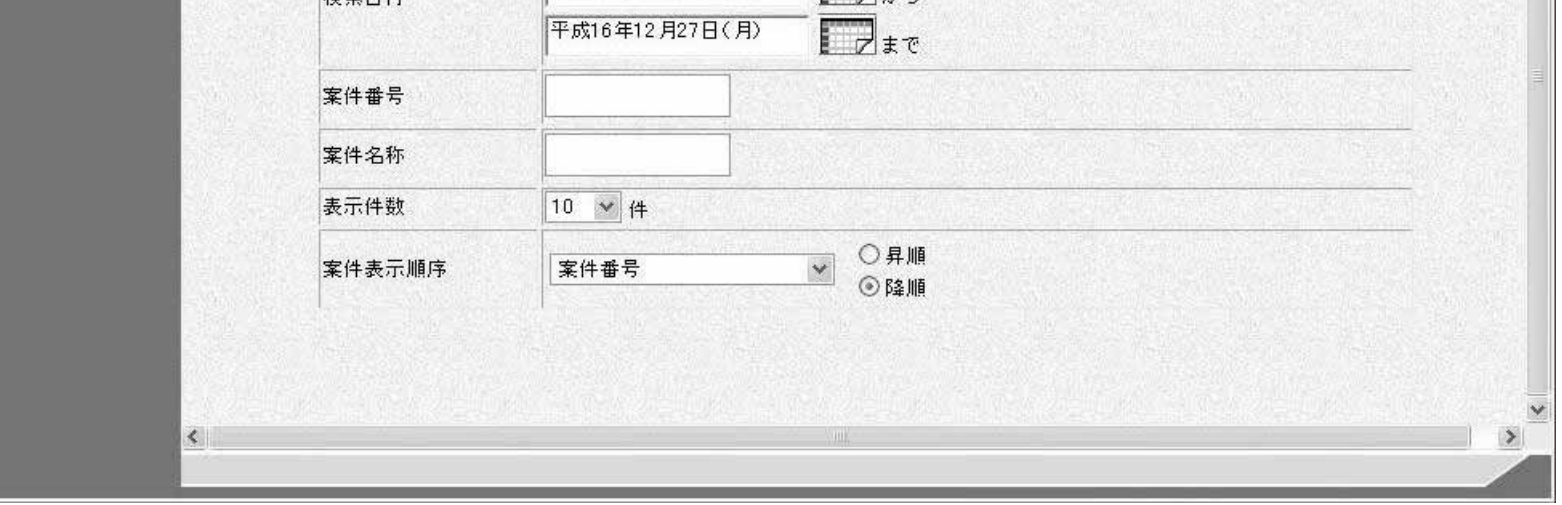

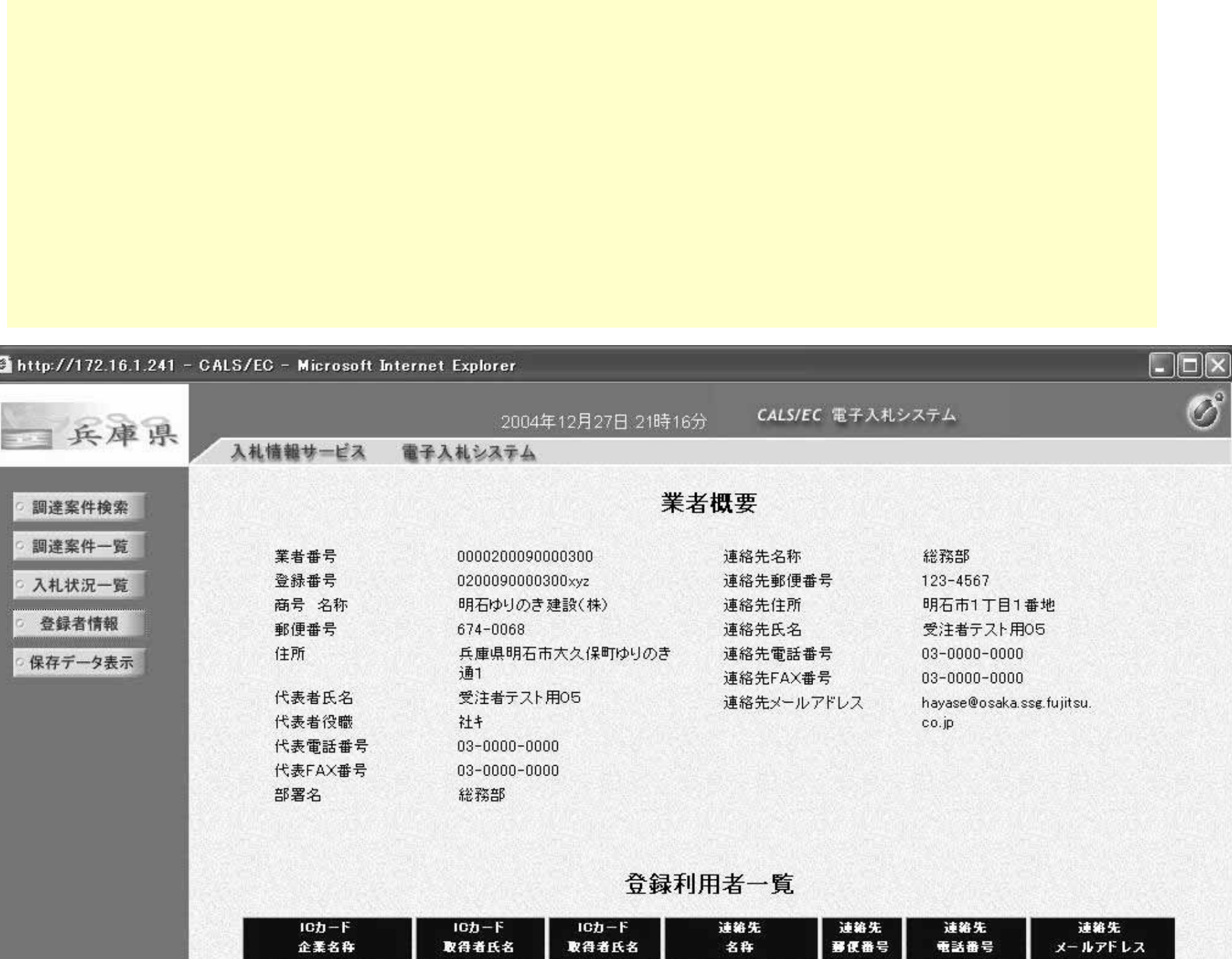

Ĭ

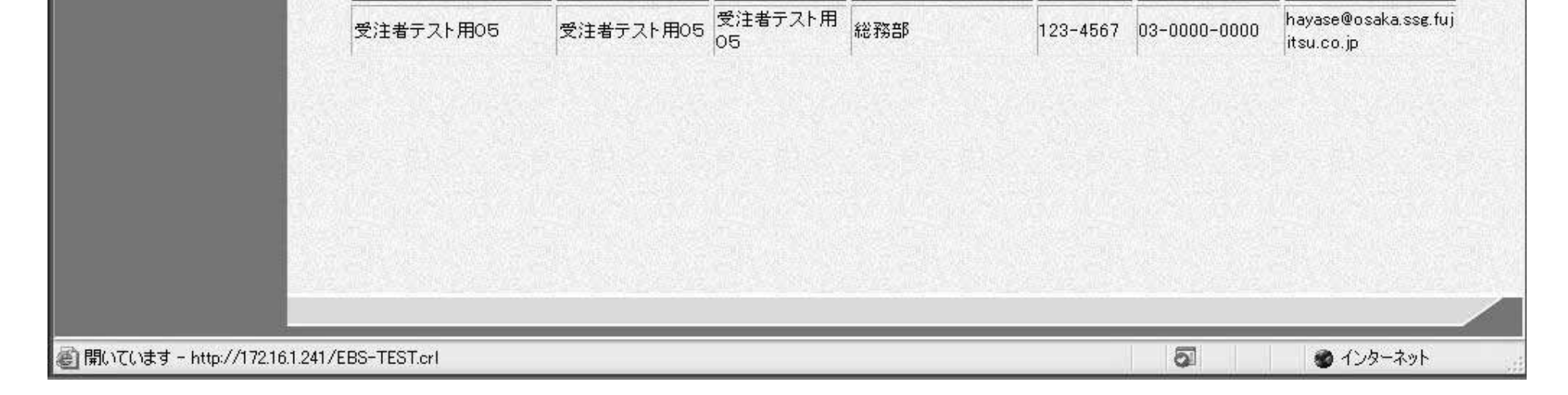

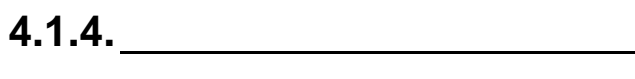

4.1.4.1. 保存データを表示するには?

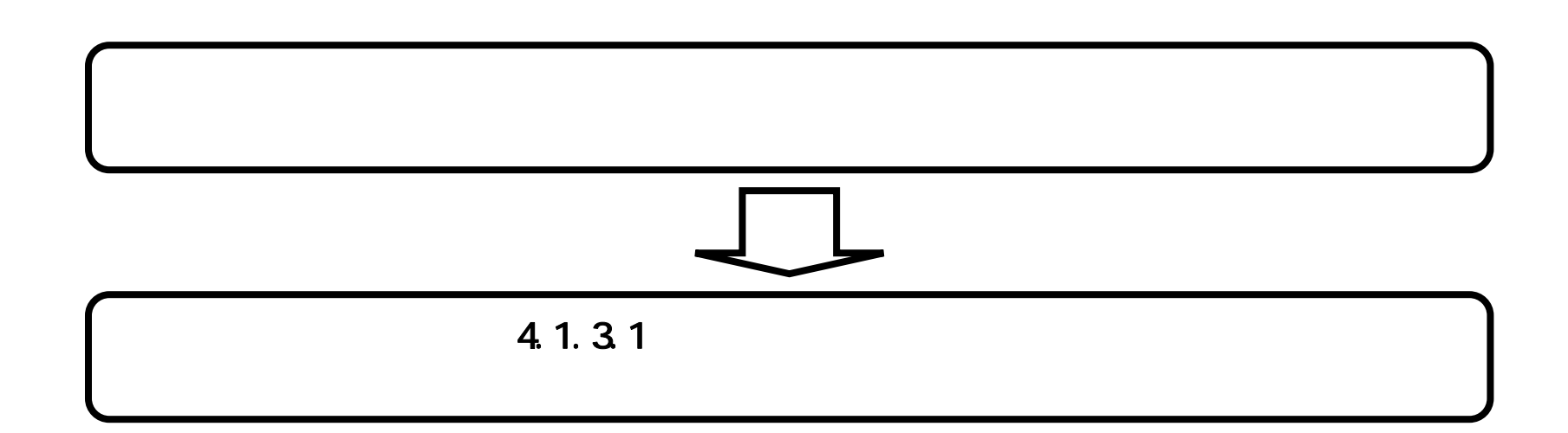

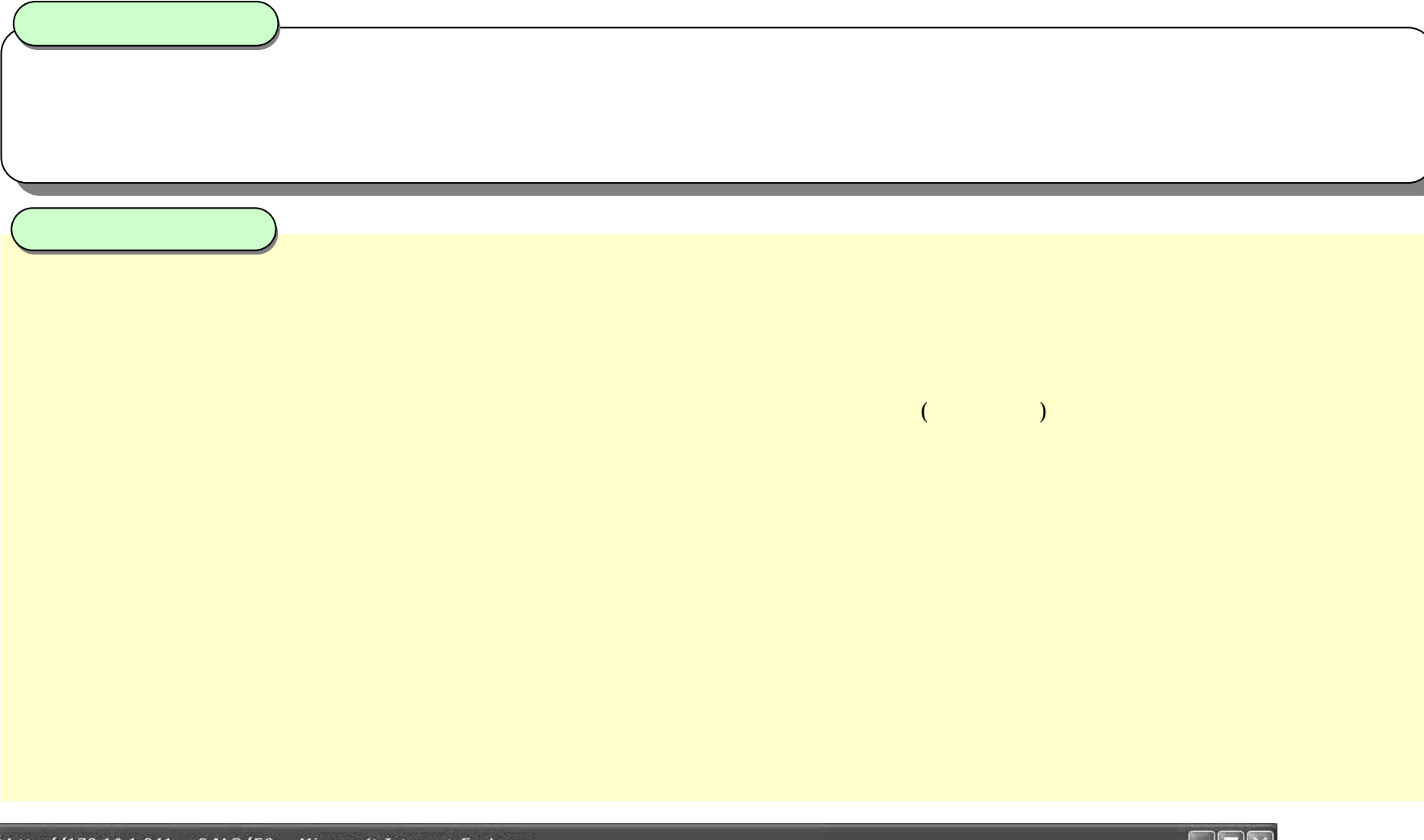

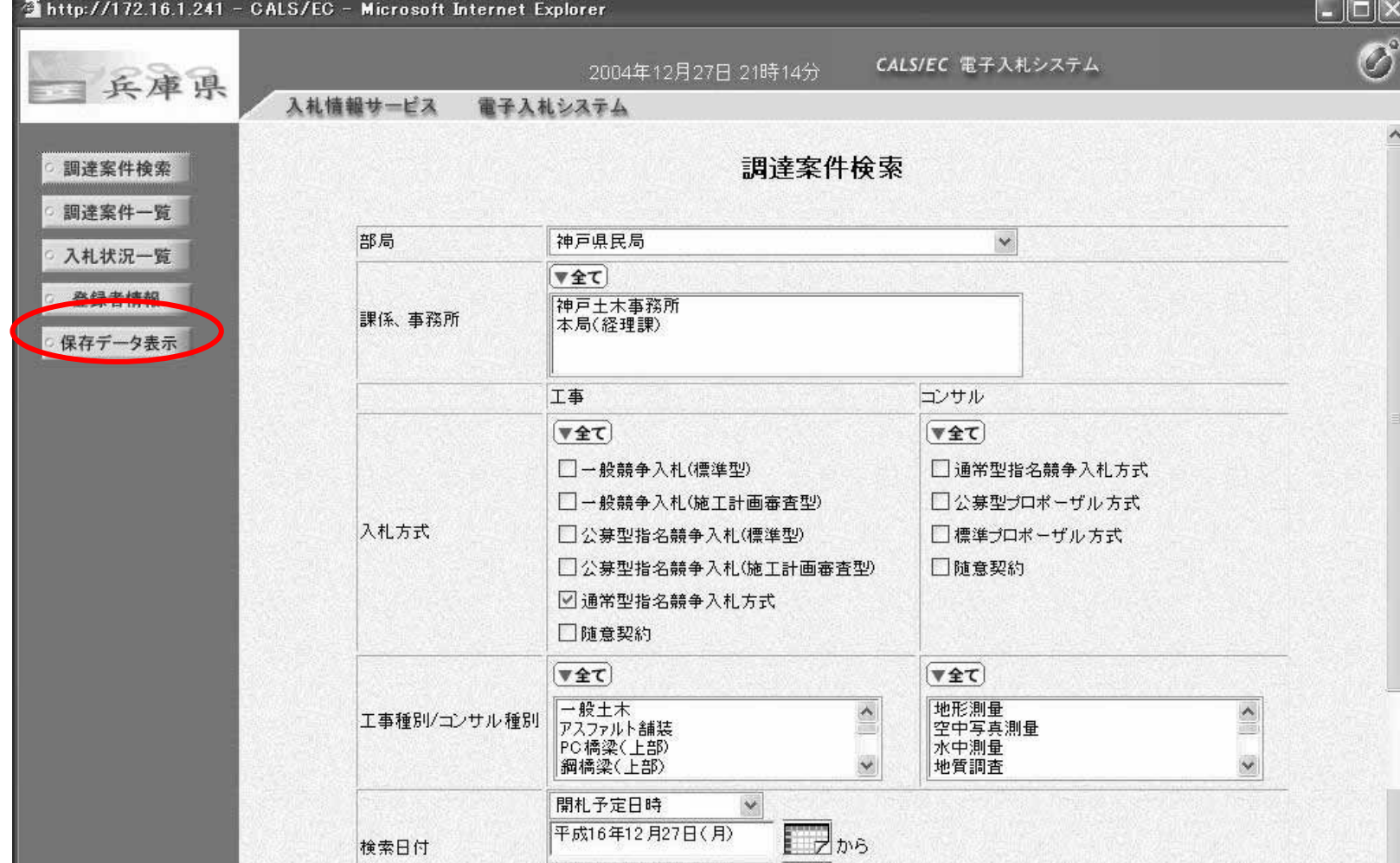

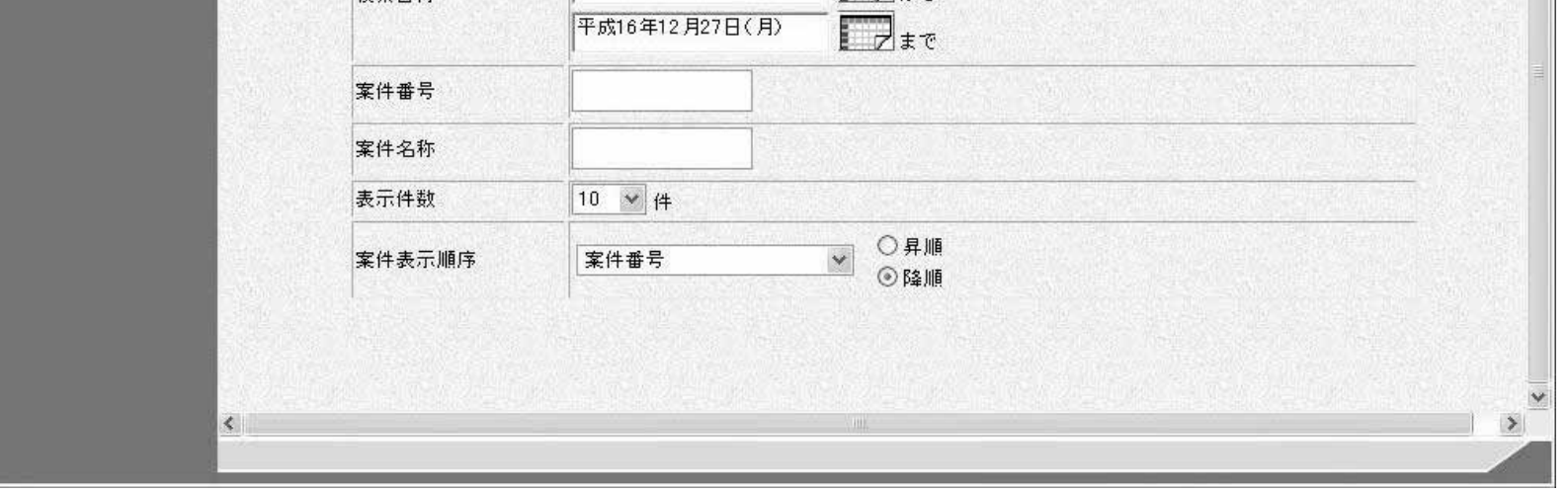

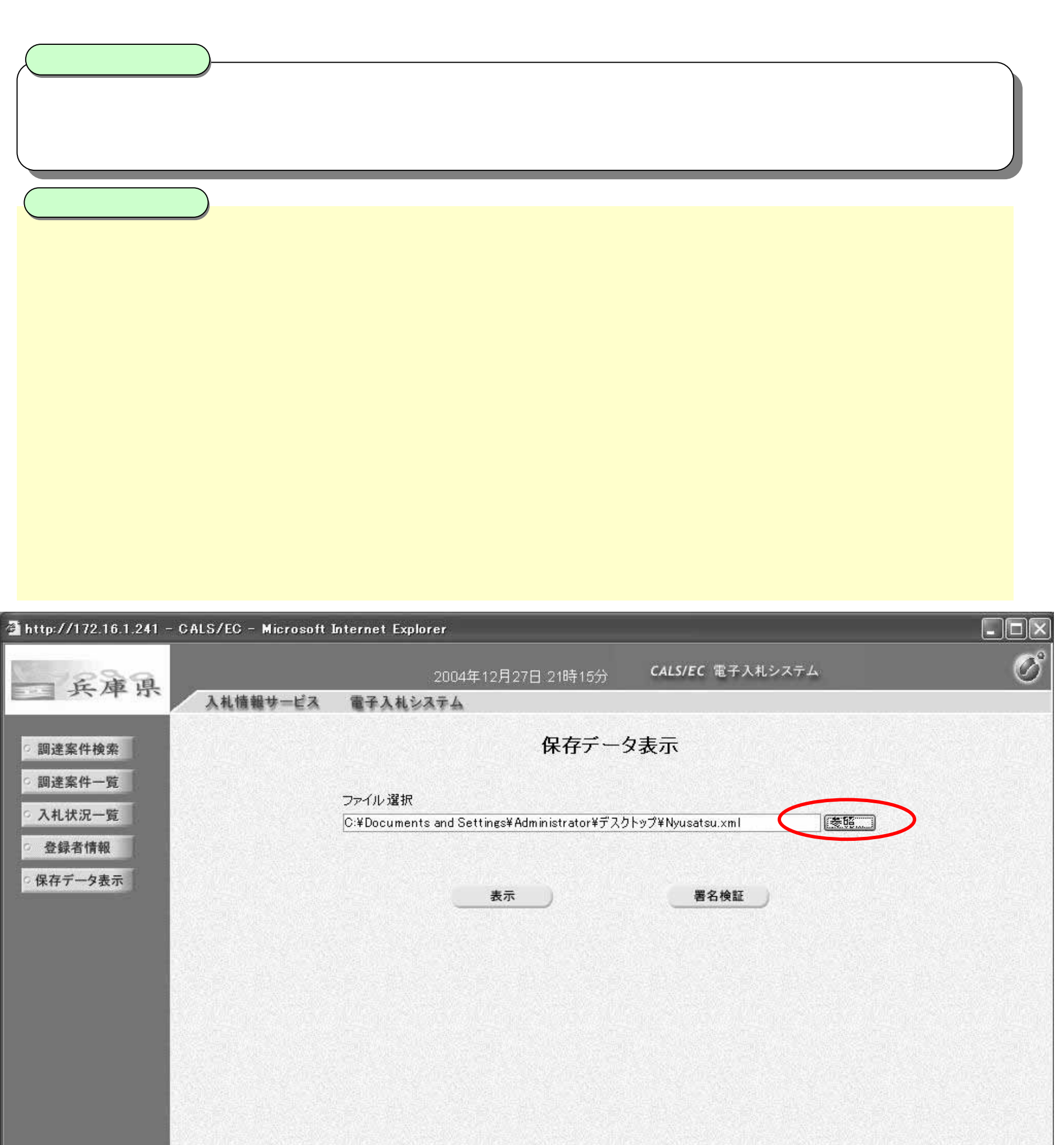

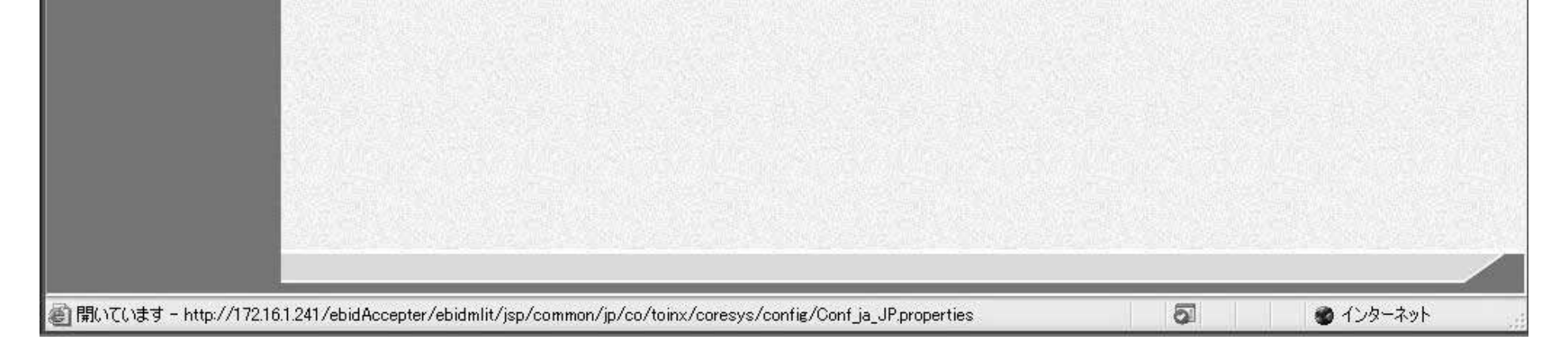

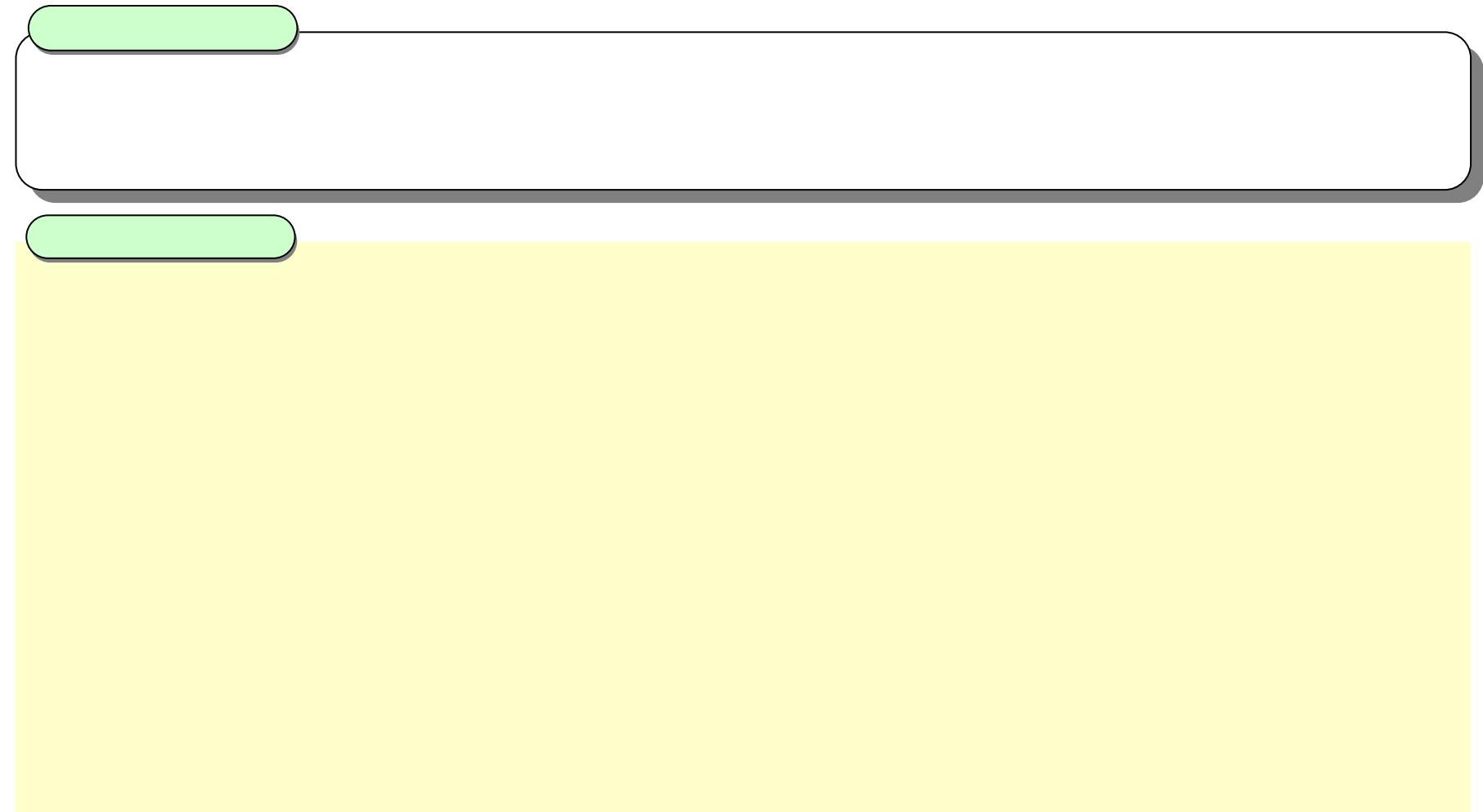

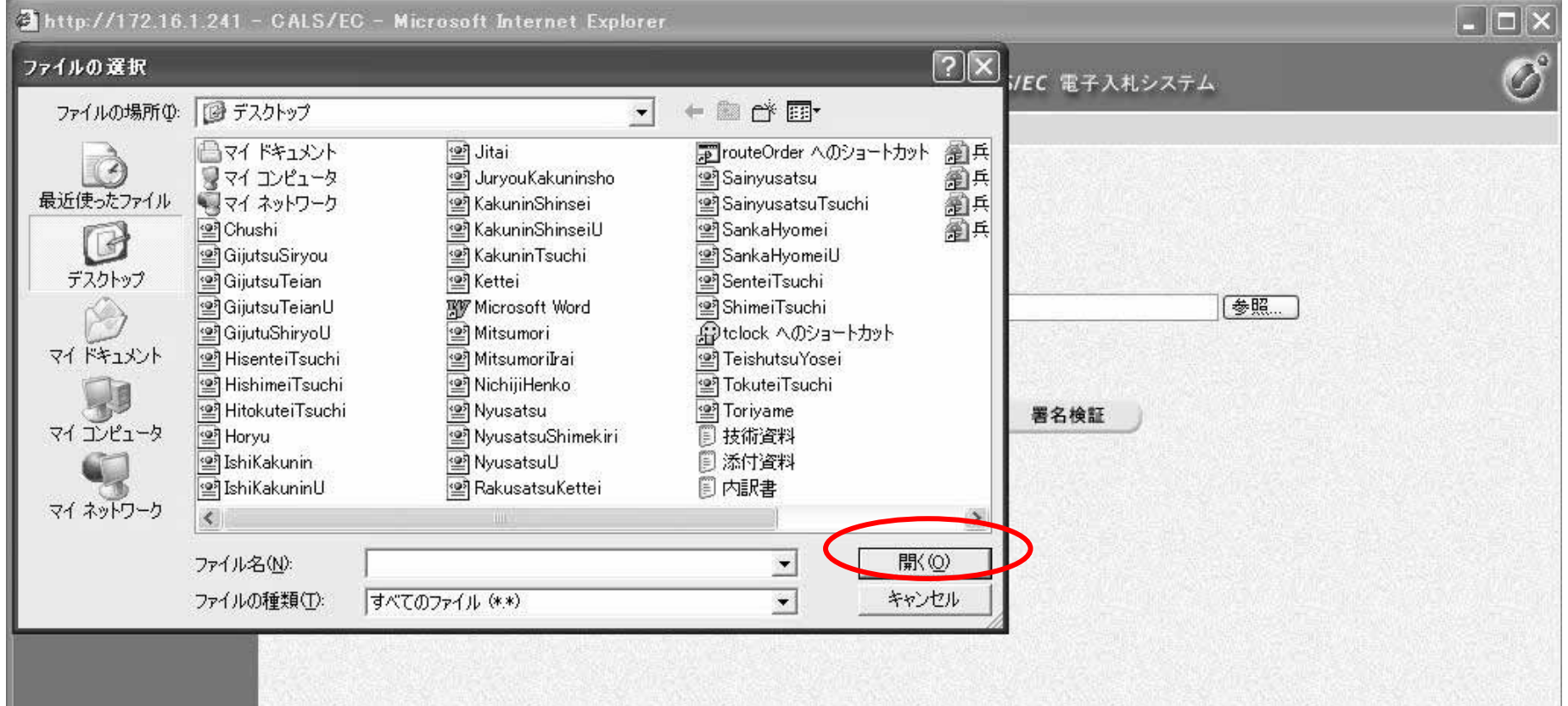

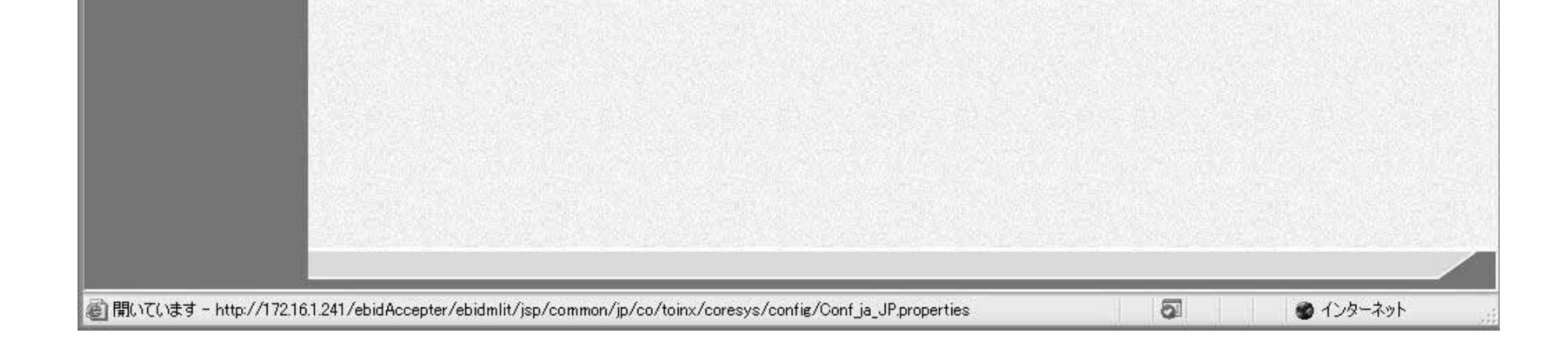

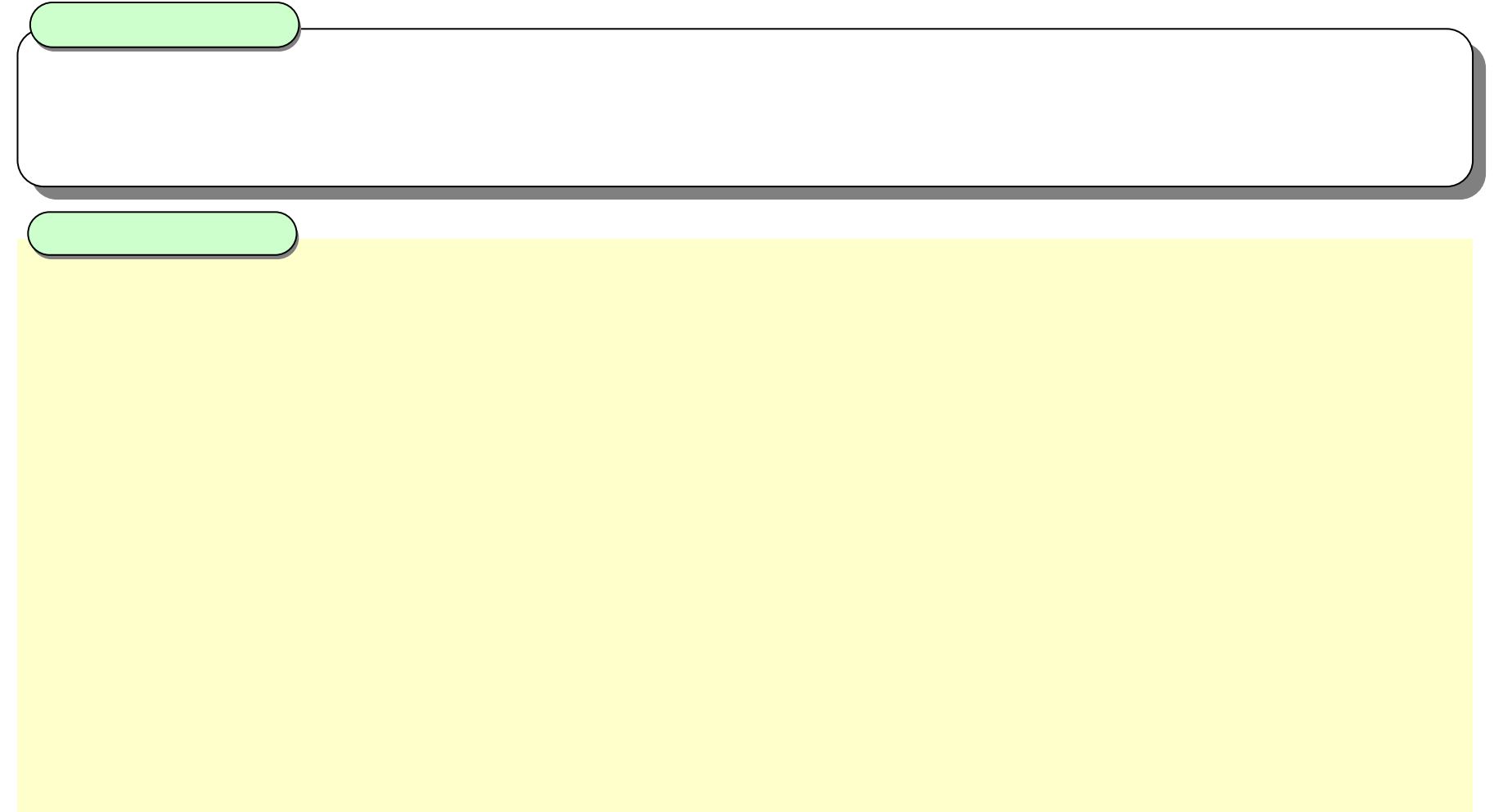

![](_page_14_Picture_1.jpeg)

![](_page_14_Picture_38.jpeg)

![](_page_15_Picture_18.jpeg)

![](_page_15_Picture_19.jpeg)

![](_page_15_Picture_20.jpeg)